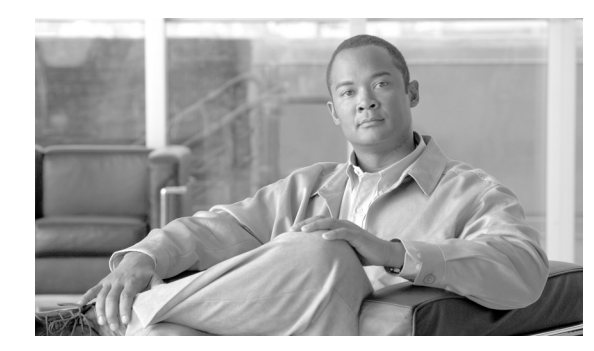

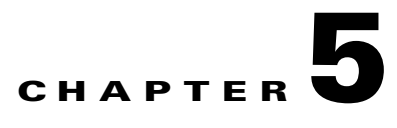

# **Troubleshooting**

#### **Revised: July 2010, OL-23036-01**

This chapter provides examples of possible problems you might encounter while working with H.323, and recommended solutions.

- **•** [Outgoing Trunk Group Is Out of Service](#page-0-0)
- **•** [Outgoing H.323 Gateway Is Out of Service](#page-1-0)
- **•** [H.323 Gateway Fails to Register with GK \(Invalid Alias\)](#page-2-0)
- **•** [Outgoing H.323 Gateway Unregistered with GK and Needs to Use RAS](#page-2-1)
- **•** [Stable Calls Are Dropped When CA Switches Over](#page-4-0)
- **•** [No Matching Dial Plan Found on Incoming H.323 Trunk Group](#page-4-1)
- **•** [Configuration at Softswitch or Gatekeeper Has Placed Routing into a Loop](#page-4-2)
- **•** [Outgoing H.323 Calls Routed to Incorrect Endpoint When Using RAS](#page-5-0)
- **•** [Outgoing H.323 Calls Routed to Incorrect Endpoint When Using Direct Signaling](#page-5-1)
- **•** [RAS Still Used When Outgoing H.323 Call Is Provisioned to Use Direct Signaling](#page-6-0)

# <span id="page-0-0"></span>**Outgoing Trunk Group Is Out of Service**

```
[I4 10:40:00.299 BCM 01-1 BCM_Main] "bcm_sel_term_tg_id(): get_tg_from_route() fail" 
[bcm_bcsm_util.c:2614]
[***ERROR*** 10:40:00.299 BCM 01-1 BCM_Main ] "Route Selection Failure" 
[bcm_obcsm_sa_proc.c:3961]
```
This is an indication that the outgoing H.323 trunk group is out of service.

Verify the status of the outgoing trunk group.

#### **Example**

```
CLI>status trunk_grp id=8991;
Reply : Success: 
TGN ID -> 8991
ADMIN STATE -> ADMIN_OOS 
OPER STATE -> Trunk group in-service
REASON -> ADM executed successful
RESULT -> ADM configure result in success
```
Г

#### **Solution**

Use CLI to place the trunk\_grp in-service.

CLI> **control trunk\_grp id=8991; target-state=ins; mode=forced;**

# <span id="page-1-0"></span>**Outgoing H.323 Gateway Is Out of Service**

[\*\*\*WARN\*\*\*\* 10:47:44.793 H3A3 01-1 Main ] "Call failure H3A--->BCM sent for csaid=41 callid=0 reason=H323 gateway/gk seem to be OOS" [h3a\_sig\_sai.c:1525]

This is an indication that the outgoing H.323 gateway is "out of service."

Verify the status of outgoing H.323 gateway.

```
CLI>status h323_gw id=CHINA_3;
Reply : Success:
```

```
ADMIN STATE -> ADMIN_OOS 
H3A PROCESS NUMBER -> 32
H3A PROCESS NAME -> H3A3
ENDPOINT ID -> 
ACTIVE CALLS -> 0
RAS STATE -> CCH323_RAS_STATE_NONE
RAS PORT -> 0
IP ADDRESS -> 
REGISTERED GATEKEEPER ID -> NOT REGISTERED
PRIMARY GATEKEEPER ID -> 
PRIMARY GATEKEEPER PORT -> 0
PRIMARY GATEKEEPER IP -> 
H323 VERSION -> 4
TIME TO LIVE -> 0
NUM ALT GATEKEEPERS -> 0
ALT GATEKEEPER PERMANENT -> FALSE
THRESHOLD ENABLED -> FALSE
OUT OF RESOURCES -> FALSE
ALT GATEKEEPER LIST ->
```
#### **Solution**

Use CLI to place the h323\_gw in-service.

CLI>**control h323\_gw id=CHINA\_3; target-state=ins;** Reply : Success: CLI change successful H323GW ID -> CHINA\_3 INITIAL STATE -> ADMIN\_OOS REQUEST STATE -> ADMIN\_INS RESULT STATE -> ADMIN\_INS FAIL REASON -> ADM found no failure REASON -> ADM executed successful RESULT -> ADM configure result in success

# <span id="page-2-0"></span>**H.323 Gateway Fails to Register with GK (Invalid Alias)**

When the H.323 gateway registers with a GK, sometimes an alias list is provided to the GK in the RRQ message from the gateway. Currently, this configuration is supported on IOS gateways (that are not in use on the Cisco BTS 10200 Softswitch) when FXS ports are involved. If an RRJ message is received by gateway with reject reason "invalidAlias," this is symptomatic of an alias list being provided to the GK when the GK not configured to be responsible for the prefix associated with each of the aliases.

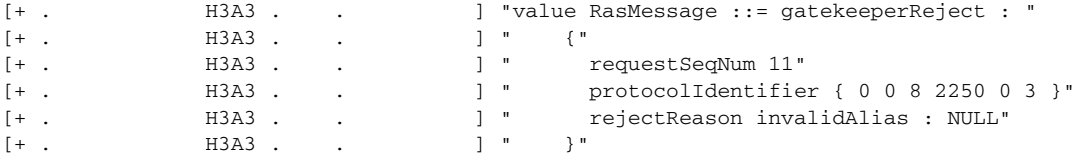

Example:

Local GK that gateway is trying to register with configured as follows:

- **•** zone prefix China-GK 30\*
- **•** zone prefix China-GK 281\*
- **•** zone prefix China-GK 29\*

Gateway has the following aliases that it wishes to register:

c2620.50#show gateway

Gateway China-GW1 is not registered to any GK.

Alias list (CLI configured)

- **•** E164-ID 20751101
- **•** E164-ID 20751102
- **•** E164-ID 20751103
- **•** E164-ID 20751104

In this case, China-GK does not have a prefix to match any of the E164 numbers.

#### **Solution**

Add a zone prefix entry to China-GK that would cause a match on the alias numbers that are trying to be registered.

**–** zone prefix China-GK 20\*

# <span id="page-2-1"></span>**Outgoing H.323 Gateway Unregistered with GK and Needs to Use RAS**

[I4 10:52:44.824 H3A3 01-1 Lib\_DBM] "H3A: h3a\_use\_ras Checking for RAS" [h3a\_dbm.c:543] [I4 10:52:44.824 H3A3 01-1 Lib\_DBM] "h3a\_get\_dest\_ip\_addr: Need to use RAS ......" [h3a\_dbm.c:484] [4? 10:52:44.824 H3A3 01-1 H\_EVT] ": for callID 5 <cch323\_call\_setup\_normal in gw/src/cch323\_gw\_api.c:4247>" [bts/os/src/bts\_debug.c:200]

 $\mathbf I$ 

```
[4? 10:52:44.824 H3A3 01-1 H_225_EVT] "H.225 SM: process event H225_EVENT_RAS_RESOLVE, 
for callID 5 <cch323_send
_event_to_h225 in gw/src/cch323_h225.c:337>" [bts/os/src/bts_debug.c:200]
[4? 10:52:44.824 H3A3 01-1 H_225_EVT] "cch323_run_h225_sm: received event 
H225 EVENT RAS RESOLVE while at state
H225_IDLE <cch323_run_h225_sm in gw/src/cch323_h225.c:10085>" [bts/os/src/bts_debug.c:200]
[4? 10:52:44.824 H3A3 01-1 H_EVT] ": state = 0 <cch323_traverse_enum_contact_list in 
gw/src/cch323_gw_api.c:
4652>" [bts/os/src/bts_debug.c:200]
[I3 10:52:44.824 H3A3 01-1 Main] "Rel message from STACK--->H3A for callid=5, cause 
code=16" [h3a_sig_sai.c:1549]
```
This is an indication that the outgoing H.323 gateway needs to use RAS to complete the call, but because the gateway is not registered with a GK, the call is released.

Verify the status of the H.323 gateway with a CLI command.

```
CLI>status h323_gw id=CHINA_3;
Reply : Success: 
ADMIN STATE -> ADMIN_INS 
H3A PROCESS NUMBER -> 32
H3A PROCESS NAME -> H3A3
ENDPOINT ID -> 
ACTIVE CALLS -> 0
RAS STATE -> CCH323_RAS_STATE_GRQ
RAS PORT -> 59723
IP ADDRESS -> 10.89.225.165
REGISTERED GATEKEEPER ID -> NOT REGISTERED
PRIMARY GATEKEEPER ID -> China-GK
PRIMARY GATEKEEPER PORT -> 1719
PRIMARY GATEKEEPER IP -> 10.89.227.198
H323 VERSION -> 4
TIME TO LIVE -> 0
NUM ALT GATEKEEPERS -> 0
ALT GATEKEEPER PERMANENT -> TRUE
THRESHOLD ENABLED -> FALSE
OUT OF RESOURCES -> FALSE
ALT GATEKEEPER LIST -> CLI>status h323_gw id=CHINA_3;
```
This shows that the H.323 gateway is in service, but it is not registered with a GK. The following are possible reasons for this:

• Incorrect provisioning for H323\_GW2GK (incorrect gk name, incorrect gk ip address, security violation).

This can be verified by trace logs as a GRJ would be sent back by GK as follows:

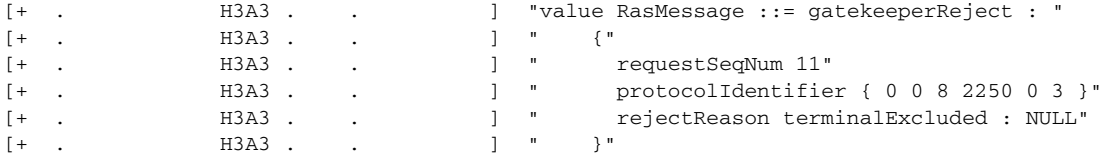

**•** GK is down (no alternate GK, or alternate also is down).

This can be verified by trace logs as a timeout would occur (waiting for a GCF or GRJ) after the H.323 GRQ has been sent.

### <span id="page-4-0"></span>**Stable Calls Are Dropped When CA Switches Over**

If Annex E functionality is provisioned on the Cisco BTS 10200 Softswitch, but stable calls are being dropped when the H.323 process restarts or CA switches over, check to see whether the configuration is correctly registered with the GK:

- **Step 1** Log on to GK.
- **Step 2** # **show** gatekeeper endpoints.
- **Step 3** Examine the display of the GK, which should look similar to the example below:

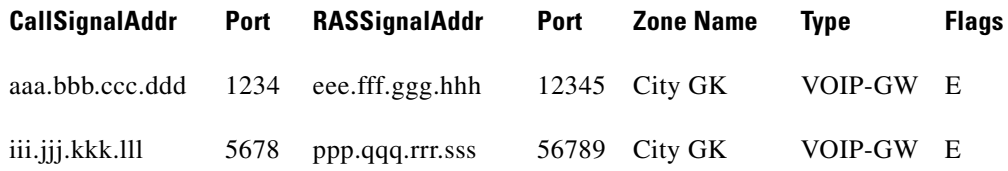

**Step 4** Verify that both the CA and H323-GW are registered with the GK with Flags=E as shown in the above example.

## <span id="page-4-1"></span>**No Matching Dial Plan Found on Incoming H.323 Trunk Group**

[I2 14:45:24.288 BCM 01-1 Lib\_RTM] "dial\_plan(pcld=45145211, dp\_idx=0): no match" [rtm\_dial\_plan.c:492] [\*\*\*ERROR\*\*\* 14:45:24.288 BCM 01-1 BCM\_Main] "No Dial Plan Entry for digits in dial plan 0" [bcm\_obcsm\_sa\_proc.c:8916]

After the SETUP message has been received at an incoming H.323 gateway, BCM uses the dial\_plan\_id in the incoming trunk group and the called number to find out how to route the call. If no match is found, this error will be issued.

#### **Solution**

Add an entry to dial\_plan for called number and assign the ID to incoming trunk\_grp.

CLI> **add dial\_plan id=cdp1; digit\_string=451452; dest\_id=ipdest; min\_digits=7; max\_digits=10;** CLI> **change trunk\_grp id=8991; dial\_plan\_id=cdp1;**

# <span id="page-4-2"></span>**Configuration at Softswitch or Gatekeeper Has Placed Routing into a Loop**

```
[I5 10:16:20.921 BCM 01-1 BCM_Main] "BCM:TPM:Incr Counter( 3 ):4199302144" 
[bcm_tpm_proc.c:106]
[***ERROR*** 10:16:20.921 H3A3 01-1 Main] "alarm=99 reason=<Loop detected!!> call cleared 
for callid=1
39 " [h3a_alarms.c:281]
```
 $\mathbf{I}$ 

#### **Solution**

The routing problem could be in either the GK or the Cisco BTS 10200 Softswitch. Check the GK against the dialedDigits pattern in the ARQ. For example:

destinationInfo "

```
[+ . H3A3 . . ] " {"
[+ . H3A3 . . ] " dialedDigits : "9991231234""
[+ . H3A3 .
```
There are multiple ways that a GK could determine the destCallSignalAddress to send back in an ACF:

- **•** A registered E.164 address (in this case, highly unlikely)
- **•** A static route configured (has been observed)
- **•** Default routing (highest frequency of problem)

# <span id="page-5-0"></span>**Outgoing H.323 Calls Routed to Incorrect Endpoint When Using RAS**

```
[I3 14:25:17.215 H3A3 01-1 Main] "Rel message from STACK--->H3A for callid=8, cause 
code=3" [h3a_sig_sai.c:1549]
```
After the SETUP message has been sent out, a RELEASE COMPLETE is received from the remote endpoint. In this case, the remote endpoint does not service the destination address (cause code=3).

#### **Solution**

Log in to the GK that the outgoing H.323 gateway is registered with and determine the routing for called number. GK could be configured to route based on several configurations:

- **•** Called number is matched against static routing.
- No routing defined for called number, uses default routing.
- Routing is based on tech prefix (will be prepended to called number in an ARQ).

## <span id="page-5-1"></span>**Outgoing H.323 Calls Routed to Incorrect Endpoint When Using Direct Signaling**

```
[I3 14:25:17.215 H3A3 01-1 Main] "Rel message from STACK--->H3A for callid=8, cause 
code=3" [h3a_sig_sai.c:1549]
```
After the SETUP message has been sent out, a RELEASE COMPLETE is received from the remote endpoint. In this case, the remote endpoint does not service the destination address (cause code=3).

Verify the value assigned to the SOFTSW\_TSAP\_ADDR for the outgoing H.323 trunk group

```
CLI>show trunk_grp id=8991;
Reply : Success: Entry 1 of 1 returned.
TD = 8991CALL AGENT ID=CA146
TG_TYPE=H323
SOFTSW_TSAP_ADDR=10.89.227.119;
TG_PROFILE_ID=CHINA
STATUS=INS
DIRECTION=BOTH
```
SEL\_POLICY=ASC GLARE=SLAVE ALT\_ROUTE\_ON\_CONG=N SIGNAL\_PORTED\_NUMBER=N DIAL\_PLAN\_ID=cdp1 DEL\_DIGITS=0 OPER\_STATUS=NF

#### **Solution**

Use the CLI to change the trunk group as given below:

CLI> **change trunk\_grp id=8991; softsw\_tsap\_addr=10.89.227.219;**

# <span id="page-6-0"></span>**RAS Still Used When Outgoing H.323 Call Is Provisioned to Use Direct Signaling**

[I4 14:29:21.163 H3A3 01-1 Lib\_DBM ] "H3A: h3a\_use\_ras Checking for RAS" [h3a\_dbm.c:543] [I4 14:29:21.163 H3A3 01-1 Lib\_DBM ] "H3A: we need to use the destIP from trunk\_grp table " [h3a\_dbm.c:489] [\*\*\*ERROR\*\*\* 14:29:21.163 H3A3 01-1 Lib\_DBM ] "h3a\_get\_dest\_ip\_addr: softsw\_tsap\_addr not set..." [h3a\_dbm.c:494]

Although the configuration specified that RAS was not to be used, no valid remote endpoint is provided, the fallback mechanism is to try RAS to determine the remote endpoint.

Verify the configuration for the outgoing trunk group with CLI:

CLI>**show trunk\_grp id=8991;** Reply : Success: Entry 1 of 1 returned.

ID=8991 CALL\_AGENT\_ID=CA146 TG\_TYPE=H323 TG\_PROFILE\_ID=CHINA STATUS=INS DIRECTION=BOTH SEL\_POLICY=ASC GLARE=SLAVE ALT\_ROUTE\_ON\_CONG=N SIGNAL\_PORTED\_NUMBER=N DIAL\_PLAN\_ID=cdp1 DEL DIGITS=0 OPER\_STATUS=NF QOS\_ID=china\_qos1 TRAFFIC\_TYPE=LOCAL H323\_GW\_ID=CHINA\_3 CAUSE\_CODE\_MAP\_ID=H323\_CHINA ANI\_BASED\_ROUTING=N NO\_ANSWER\_TMR=185

Since the SOFTSW\_TSAP\_ADDR column is not displayed, it contains a null value.

#### **Solution**

Use CLI to change the outgoing trunk group. CLI> **change trunk\_grp id=8991; softsw\_tsap\_addr=10.89.227.219;**

Г

 $\blacksquare$